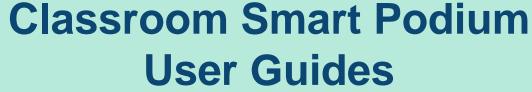

by NTU COSS

September, 2023

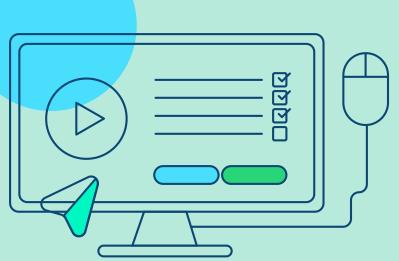

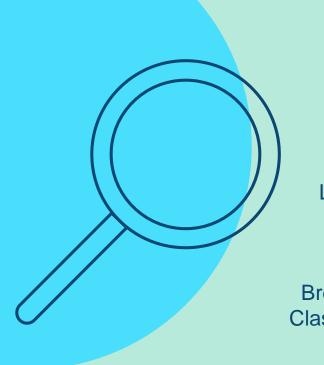

### Three types of Smart Podium

Lecture Hall

101 \ 102 \ 201 \ 202 \ 303 \ 403 \ 502

Breakout Classroom

301 \ 302 \ 305 \ 307 \ 401 \ 402 \ 404 \ 405 \ 406 \ 407 \ 503 \ 506 \ 507

Graduate Student Classroom

602 \ 603 \ 604 \ 605 \ 606 \ 607 \ 608 \ 609

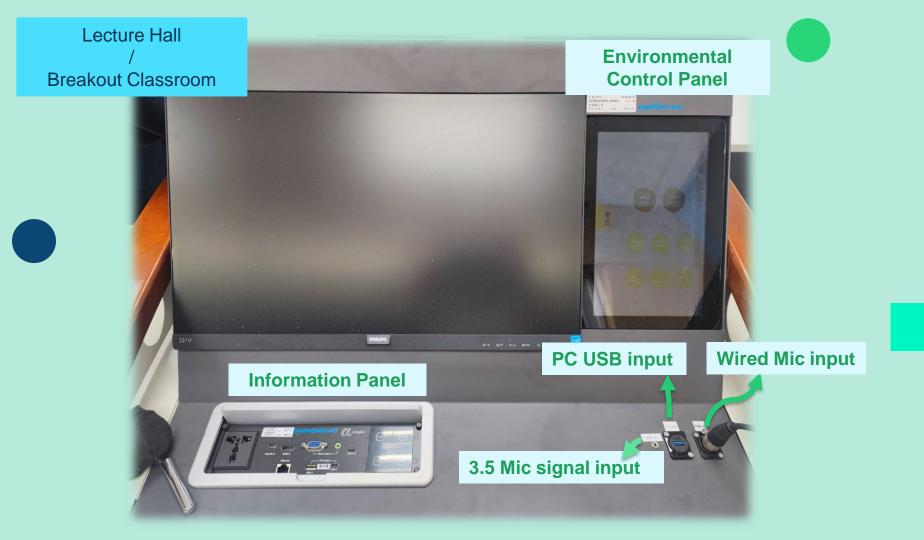

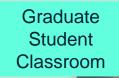

**Environmental Control Panel is located next to the blackboard** 

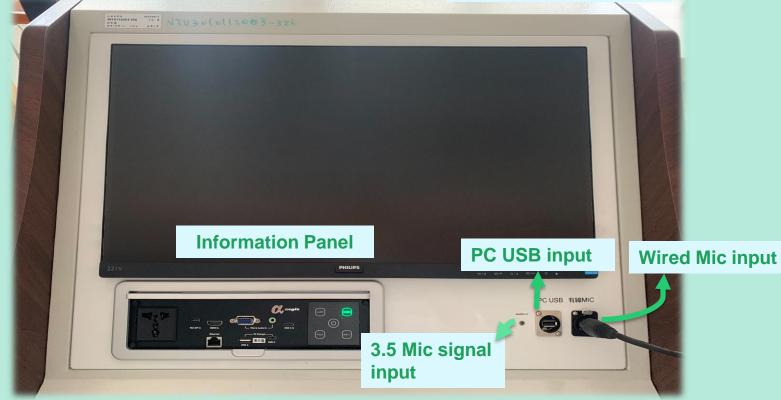

### Information Input Panel

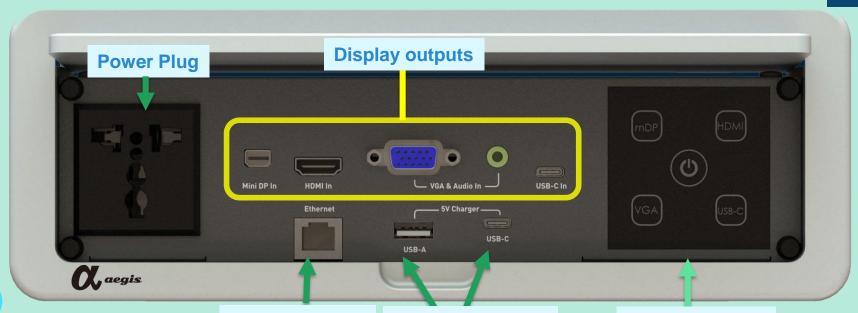

campus network

USB A & USB C (Only for charging)

LED Touching Panel

### Important!! Check your Type-C cable

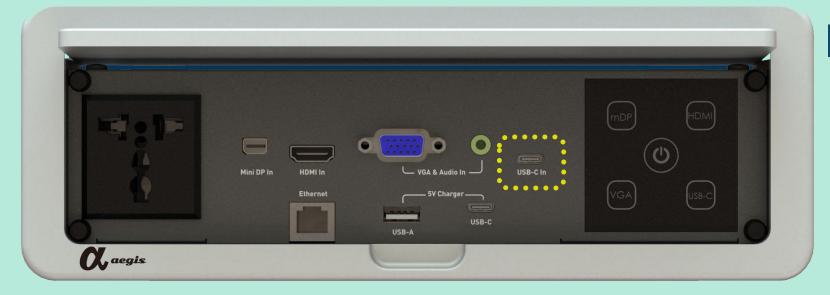

- 1. Check your USB C cable to see if it supports video transmission when using USB C (also known as Type C) for video projection.
- 2. Most of the wires only support **PD fast charging** & data transmission
- \* Original charging cable attached to the MacBook series & iPad series does not support video transmission

### **Touching Panel signal state**

#### **Power Off**

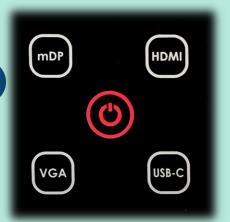

Power Indicator  $\bigcirc$  is red. The power is off.
Please connect the video cable to the input signal source first.
Press the power button

again to start.

### Power On but no signal cable plugged in

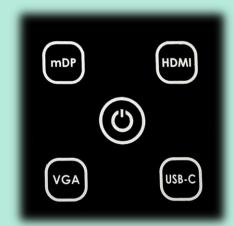

If you want to project the screen of your device, connect the video cable and press the correct signal source.

### Already plugged in before power on

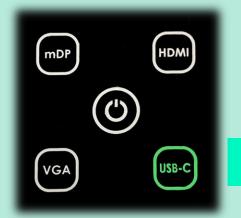

The panel has automatically identified the signal source. The device can now be used directly.

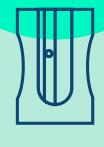

# **New Environmental Control Panel Operating Instructions**

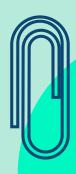

## Initial Screen

**Enter Mode Selection Page** 

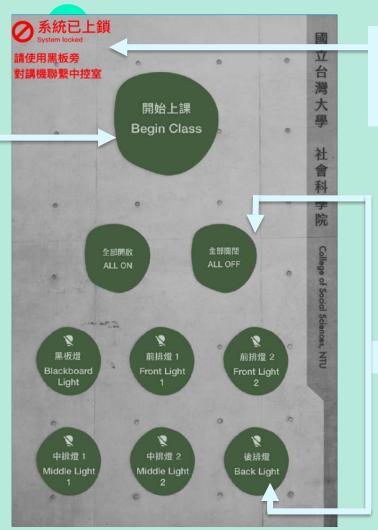

If this appears on the screen, please use the intercom to contact Control Room to unlock

classroom light switch

## **Class** Mode

Use podium PC as your input

Only use the microphone device

Use external devices as your input

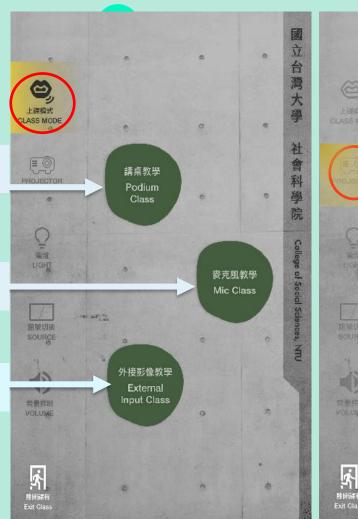

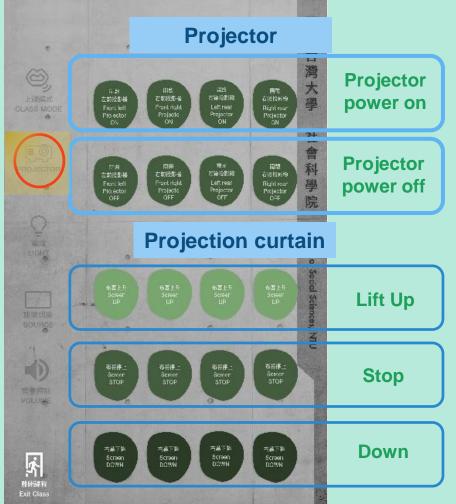

### Light

**Currently, except for** 101, 102, 201, 202, 303, 403, 502, 602, and 607, which have physical light switches on the wall, the lighting control of other classrooms requires lighting control through the 10-inch touch panel on the desk (or wall)

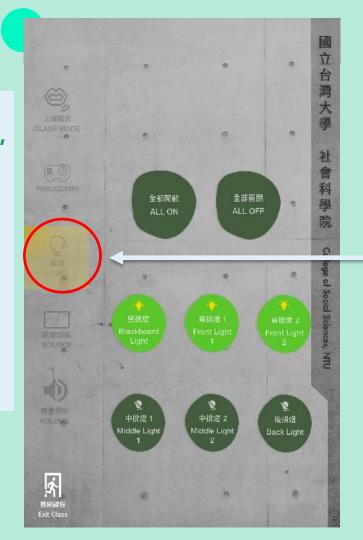

**Light Button** 

## Signal Switching

1. Press to switch the input source

**Big Lecture Hall** 101, 201 台灣大 0 上課模式 CLASS MODE 外接NB 議導電腦 Podium PC External NB College of Social Sciences, NTU 里馆 訊號切接 SOURCE 右後投影機 左後投影機 Right rear Left rear Projector 音量控制 右前投影機 左前投影機 Front right Front left Projector 水 附册課程 Exit Class

2. Press to choose the desired display screen(s)

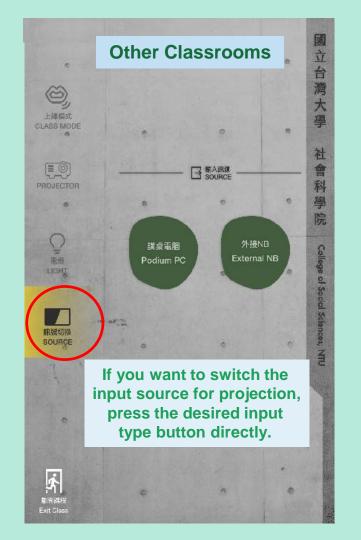

## Adjust the Volume

7 lecture halls and 503, 507, 606, 607, 608, 609 allow for manual volume adjustment.

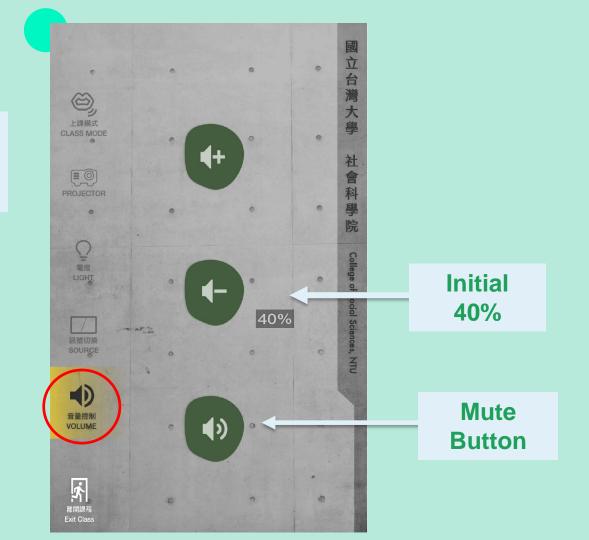

### **Exit Class**

After pressing "Exit Class", all equipment and desk computer in the classroom will be turned off. If you still need to use equipment and computer, please do not press this button. Press it before confirming that you want to leave the classroom

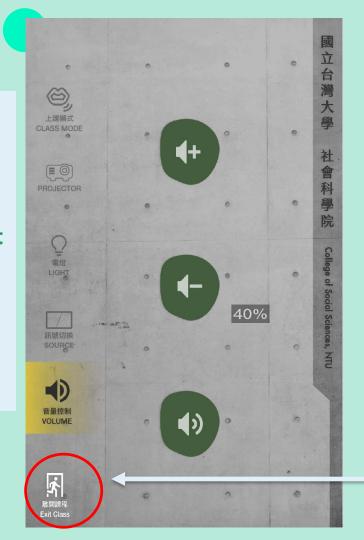

**Exit Button** 

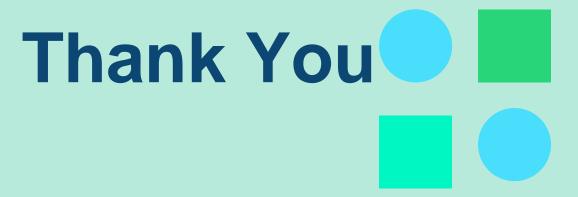

If you have any questions, please contact the Central Control Room.

Extension: 55790, 55740